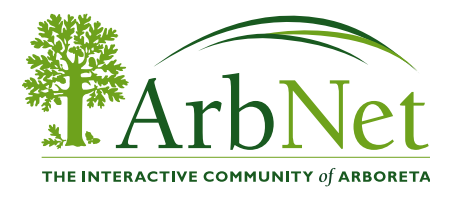

I

## *PLANTSMAP CAN HELP ARBORETA BECOME ACCREDITED WITH THEIR MAPPING TOOLS.*

Plantsmap.com is excited to support the ArbNet Accreditation Program They are inviting ArbNet Accredited Arboreta, or those that wish to become accredited, to digitally document their plantings with their free My Plants Map tools and connect with the ArbNet profile on Plants Map.

Examples of accredited arboreta that have used PlantsMap:

- [Historic Woodlawn Arboretum embodies the rural cemetery tradition](http://info.plantsmap.com/journal/featured-profiles/historic-woodlawn-embodies-rural-cemetery-tradition/)
- [Graceland Cemetery Introduces a Plants Map Interactive Arboretum Tour](http://info.plantsmap.com/journal/featured-profiles/graceland-cemetery-introduces-a-plants-map-interactive-arboretum-tour/)

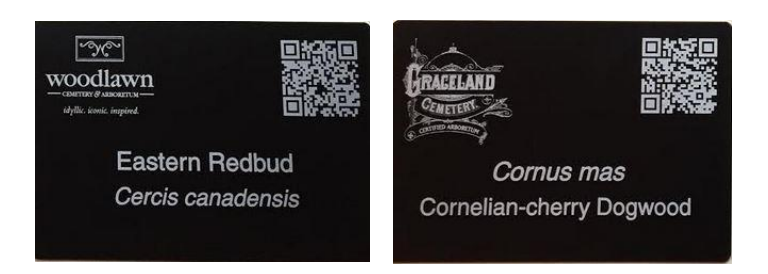

**Step 1**: [Sign-up and then choose add organization](http://info.plantsmap.com/help/how-to-start-an-organization-profile-on-plants-map/) to establish an organization profile. [Learn](http://info.plantsmap.com/help/plantsmap-organization-profiles/)  [more about features of an organization profile](http://info.plantsmap.com/help/plantsmap-organization-profiles/) or Watch Video: [How to Add An](https://youtu.be/L3yfFMdlubU) Organization to [Plants Map](https://youtu.be/L3yfFMdlubU)

**Step 2**: Acting as your organization profile, visit the ArbNet profile on Plantsmap.com at [Plantsmap.com/organizations/ArbNet](https://www.plantsmap.com/organizations/arbnet) and choose **Connect** to send a request to be added to our network and map.

**Step 3**: Begin your custom My Plants Map digital plant library for your visitors and audience by [adding plants.](https://info.plantsmap.com/help/how-to-add-plants/) They encourage you to use your photos and growing notes to create a story that is unique for your visitors and audience.

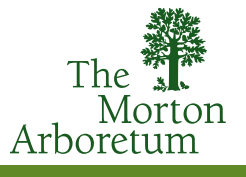

**Step 4:** Share your new Plants Map profile link with your audience and visitors via your social channels, email campaigns, website and other outreach efforts. All of the custom plant pages can also be shared and used in your social campaigns. [Learn more about how to use Plantsmap.com](https://info.plantsmap.com/journal/how-to-use-plants-map-in-your-growth-marketing/)  [in your growth marketing.](https://info.plantsmap.com/journal/how-to-use-plants-map-in-your-growth-marketing/)

## **Additional Features Available:**

- [Create more collections](https://info.plantsmap.com/help/how-to-build-a-collection/) to group plants into themes for your visitors and audience.
- [Map your plants and gardens](http://info.plantsmap.com/journal/what-can-i-map-on-plants-map/) to be found on their community map and for your visitors.
- [Add your events](http://info.plantsmap.com/category/help/events/) to your profile and their events page to promote to their audience as well as to use in your social and digital marketing campaigns.
- [Add interactive plant tags and signs](https://info.plantsmap.com/tags/) to educate and engage your visitors.

## **Attend A Demo:**

PlantsMap invites you to join on of their [weekly demos on Tuesdays at 4pm ET](http://info.plantsmap.com/help/live-demo-sessions/) to watch and learn how to get started and ask any questions. You can also contact [Tracy Blevins](mailto:tracy@plansmap.com) if you would like to schedule a demo for you or your team or if you have any questions on getting started.